# Feuille de Travaux Dirigés n<sup>o</sup> 10 Analyse en composantes principales

Exercice X.1. Étude des caractéristiques d'un ensemble d'hôtels

#### Partie I

- 1. Récupérer les données dans R en exécutant les instructions suivantes. Penser à remplacer "C : \\..." par le répertoire dans lequel vous avez enregistré le fichier que vous souhaitez ouvrir.
- > Chemin <-  $(C: \setminus \setminus ...$ "

```
> hotels <- read.csv(paste(Chemin, "MASTER2TD10_EX1.CSV",
```

```
+ sep = '''), row.names = 1)
```
2. Quelles sont les différentes variables reproduites dans le tableau au verso? Quelle est leur nature ? Qui sont les individus sur qui on va faire porter l'analyse en composantes principales ? Obtenir les statistiques descriptives, les covariances et les corrélations entre les variables quantitatives du jeu de données.

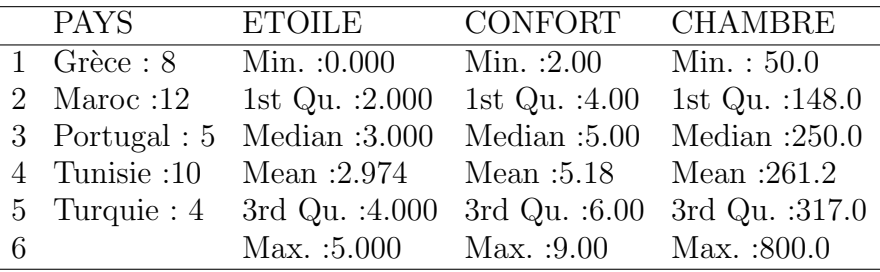

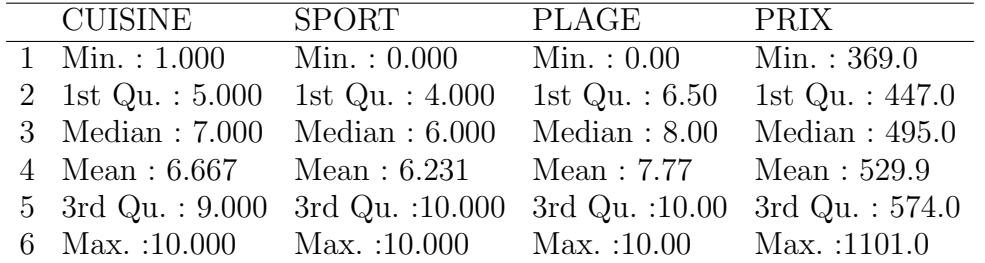

3. Faire l'analyse en composantes principales du tableau de données, puis construire les diagrammes des valeurs propres suivants. Par combien d'axes l'information est-elle résumée de manière satisfaisante?

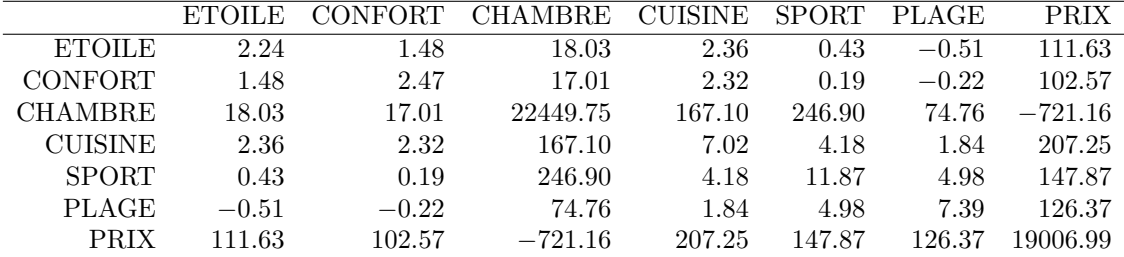

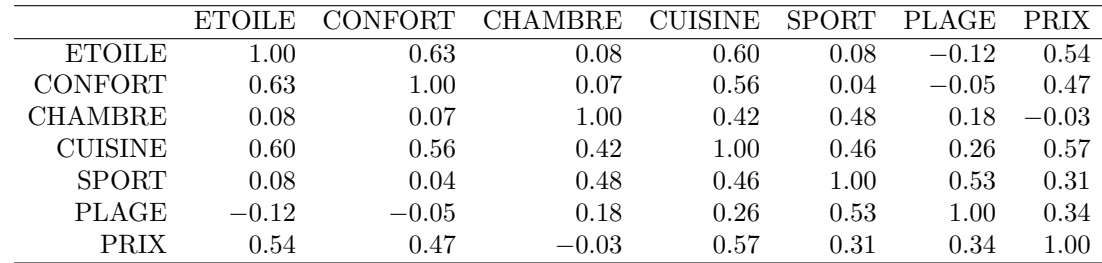

```
> library(FactoMineR)
> res.pca <- PCA(hotels, quali.sup = 1, scale.unit = TRUE,
+ ncp = 8, graph = FALSE)
> barplot(res.pca$eig$iner, ylab = "Inertie expliquée (%)",
+ xlab = "Composante")
> barplot(res.pca$eig$cum, ylab = "Inertie cumulée expliquée (\%)",
+ xlab = "Composante")
> abline(h = 80, lty = 2, lwd = 2)
```
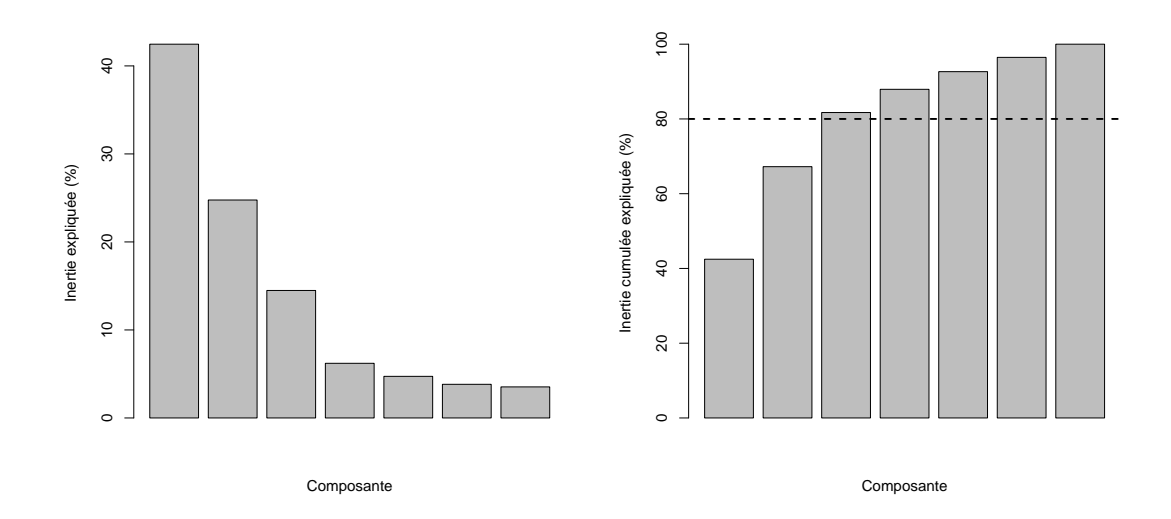

3. Représenter les individus dans le premier et le second plan factoriel en étiquetant les données de telle sorte que l'on puisse identifier à quel hôtel est associé chaque point tout en indiquant les pays où sont implantés les hôtels.

```
> plot(res.pca, choix = "ind", habillage = 1)
> plot(res.pca, choix = "ind", habillage = 1, axes = c(3,+ 4))
```
# **Individuals factor map (PCA)**

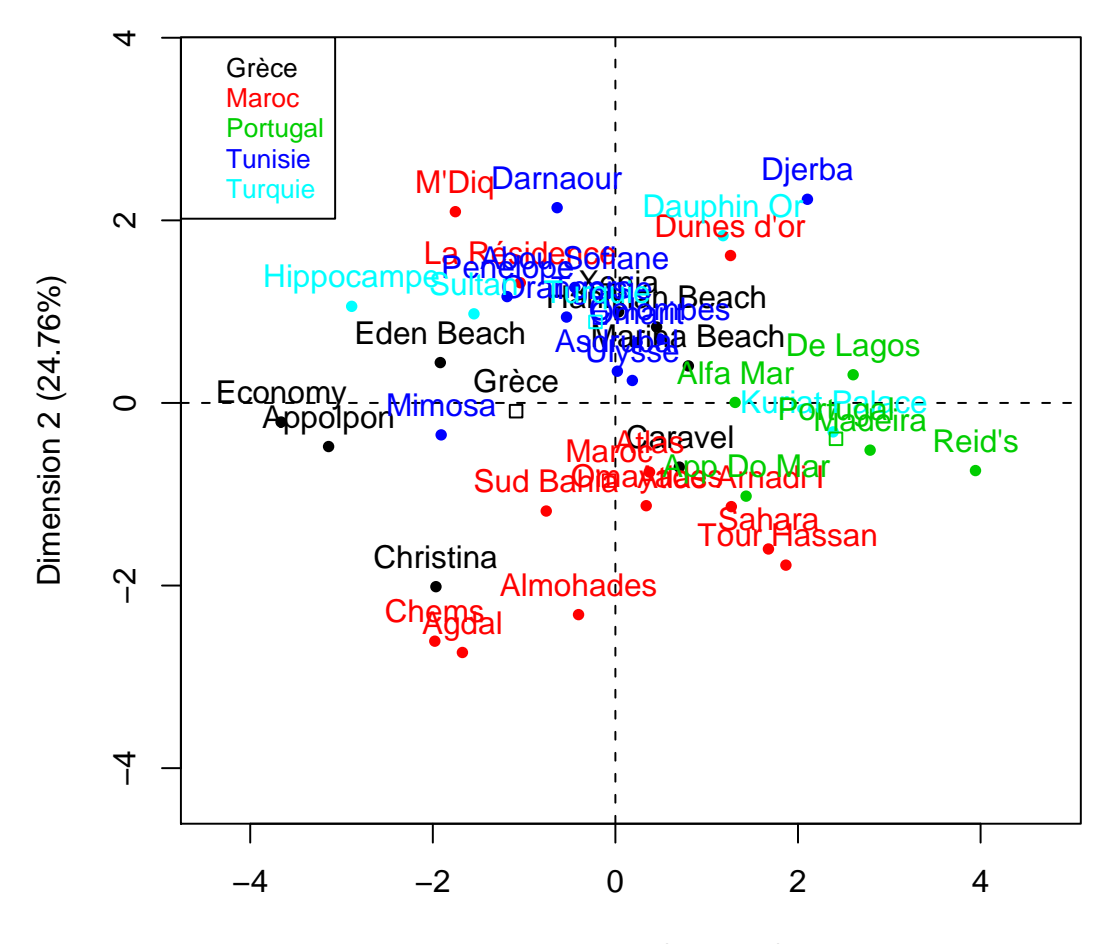

Dimension 1 (42.47%)

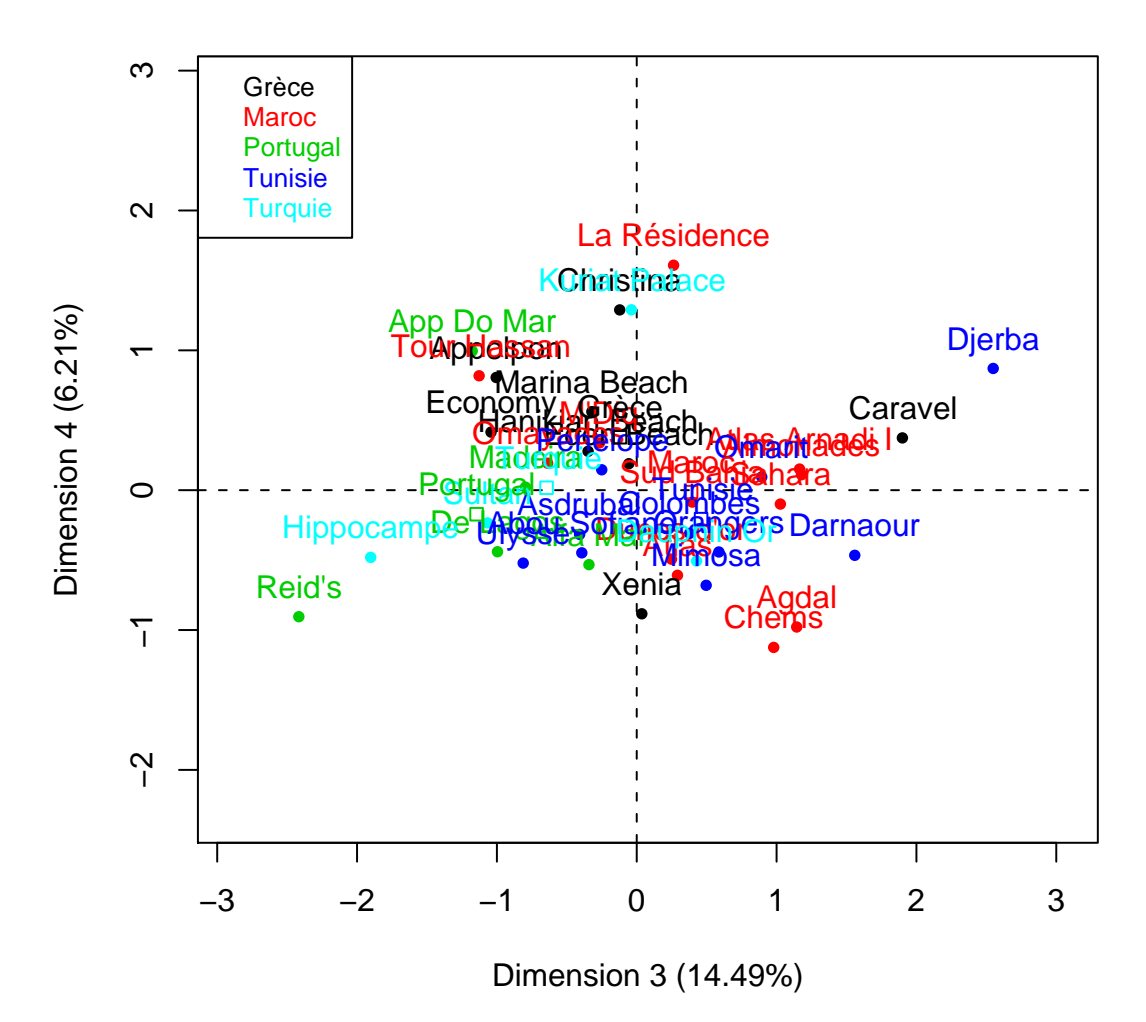

## **Individuals factor map (PCA)**

Commenter la qualité de la représentation obtenue sur les quatre premiers axes factoriels en analysant le contenu des tableaux suivants :

- res.pca\$var\$coord, res.pca\$var\$cor, res.pca\$var\$cos2, res.pca\$var\$contrib.
- res.pca\$ind\$coord, res.pca\$ind\$cos2, res.pca\$ind\$contrib.
- 4. Construire les cercles des corrélations des variables avec le premier et le second axe factoriel puis avec le troisième et le quatrième axe factoriel. On obtiendra des graphiques similaires à ceux reproduits ci-dessous.

```
> plot(res.pca, choix = "var")
> plot(res.pca, choix = "var", axes = c(3, 4))4
```
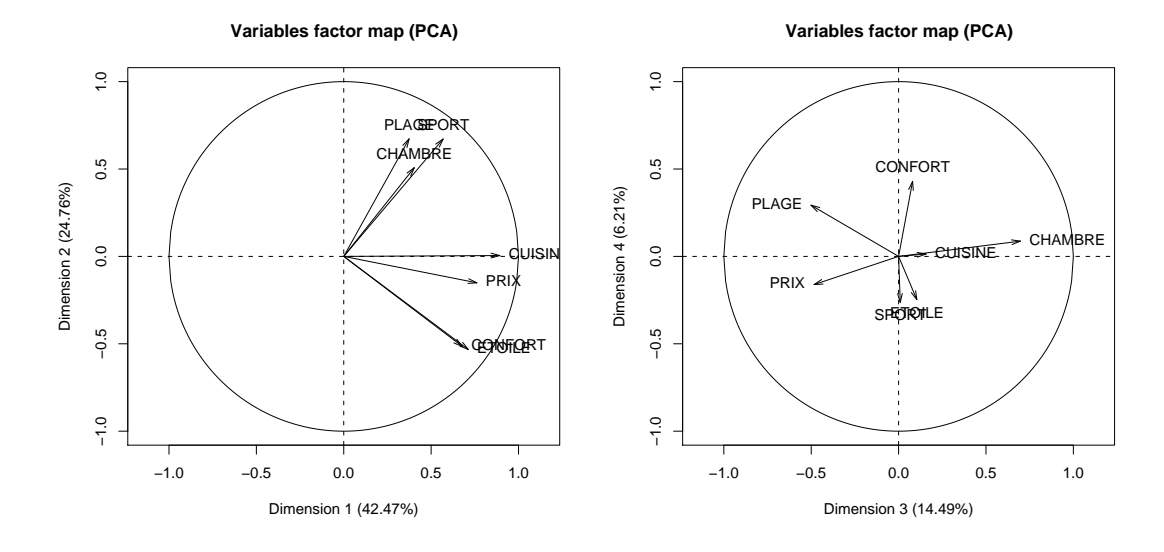

5. La fonction dimdesc permet d'obtenir une description automatique des axes de l'ACP. Commenter ses résultats lorsqu'elle est appliquée à res.pca.

### Partie II

Comparer les résultats que vous venez d'obtenir avec ceux reproduits ci-dessous. On commencera par chercher la différence existant entre l'analyse qui vient d'être faite et celle qui a été réalisée ci-dessous. On s'intéressera en particulier au rôle joué par la variable  $Prix$ . En quoi cette seconde manière d'analyser les données est-elle plus intéressante ? Enfin commenter les résultats obtenus.

```
> library(FactoMineR)
> res.pca2 <- PCA(hotels, quali.sup = 1, quanti.sup = 8,
+ scale.unit = TRUE, ncp = 8, graph = FALSE)
```
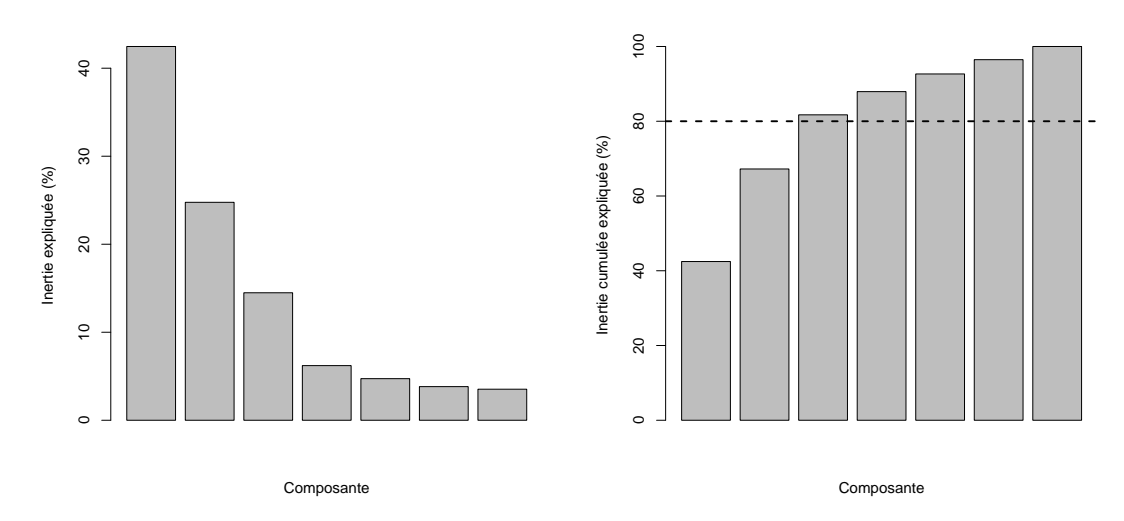

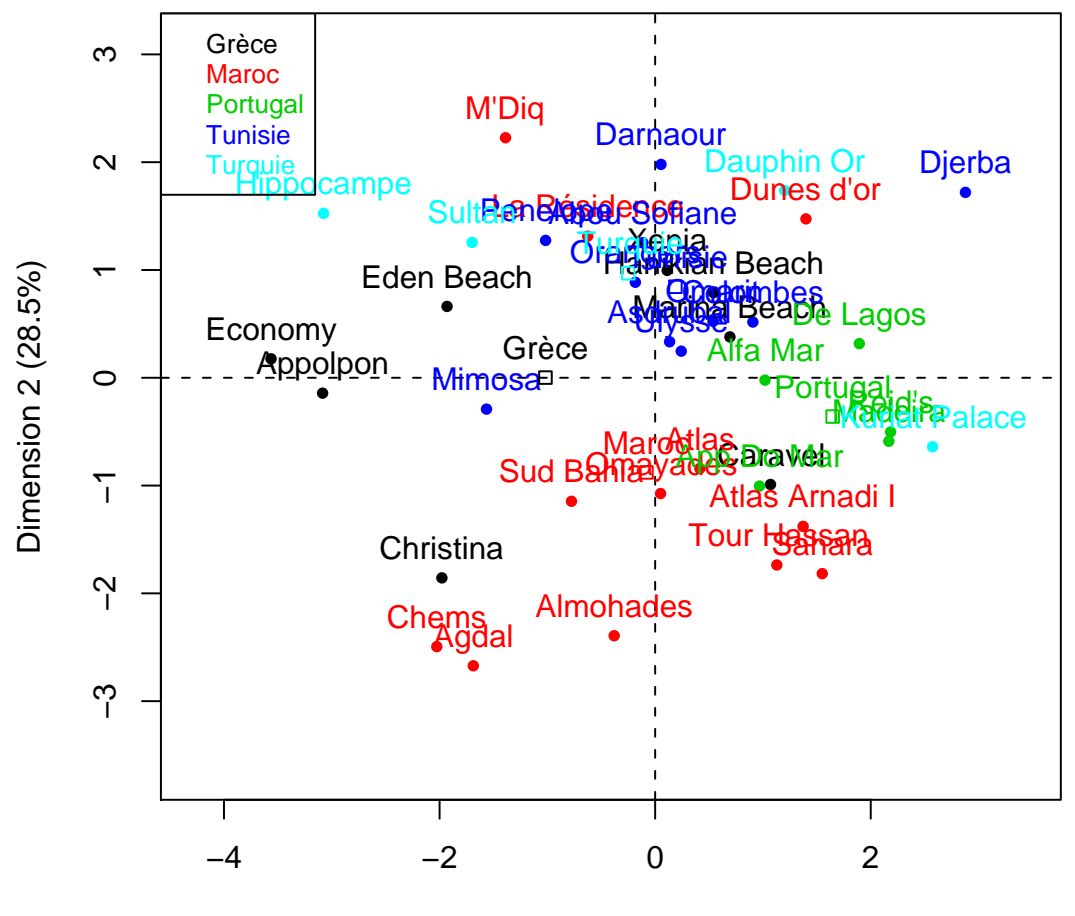

**Individuals factor map (PCA)**

Dimension 1 (41.86%)

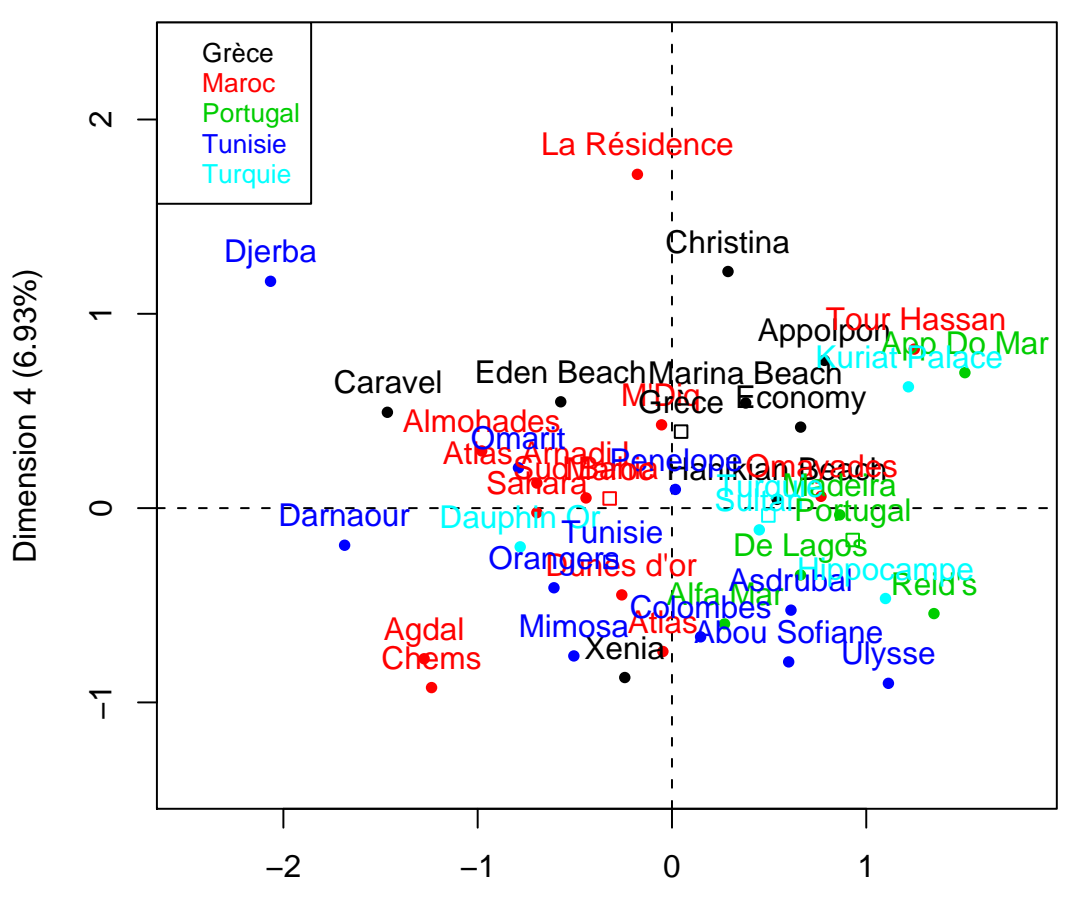

## **Individuals factor map (PCA)**

Dimension 3 (13.18%)

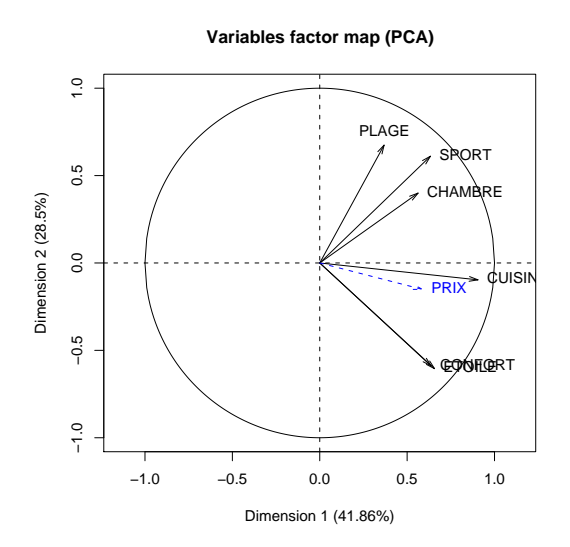

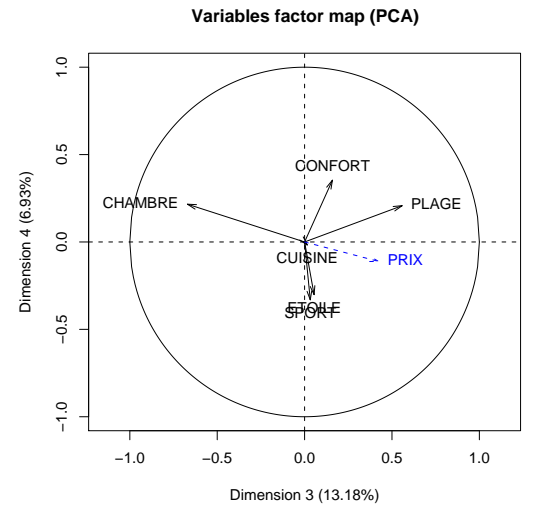

7

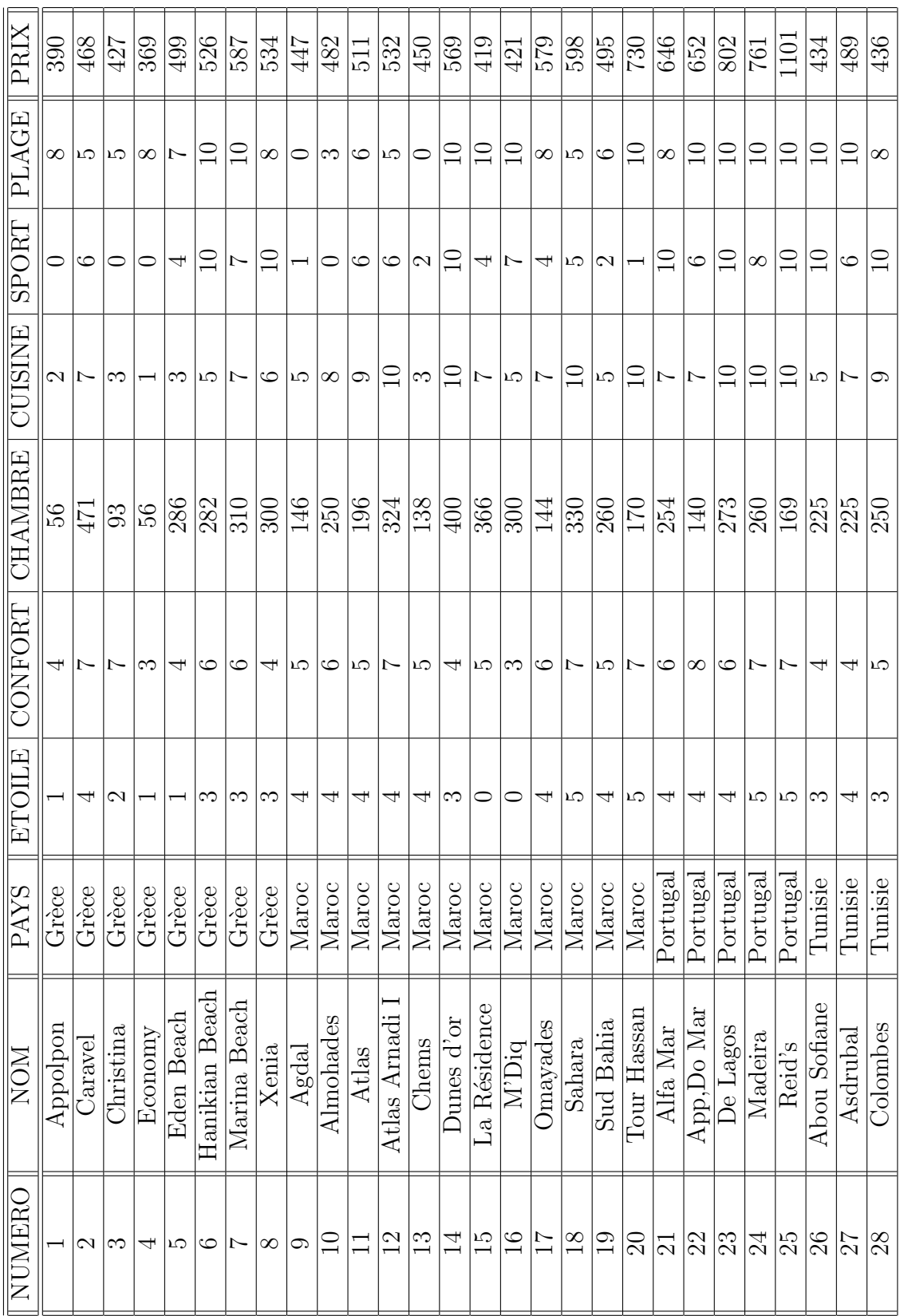

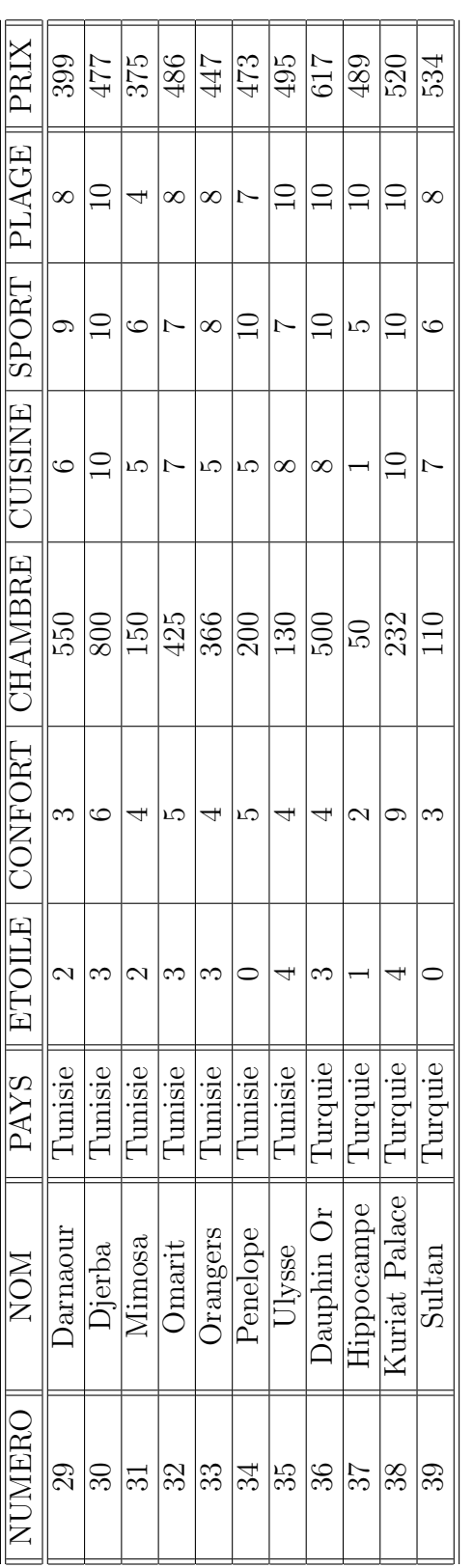

. . . . . . . . . . . . . . . . . . . . . . . . . . . . . . . . . . . .